# **MCU Bootloader Release Notes**

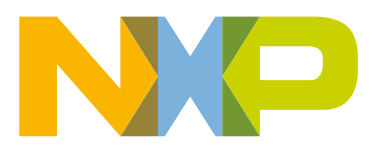

# **Chapter 1 Overview**

These are the release notes for the MCU bootloader v2.5.0. For more information and getting started instructions, see the Getting Started section of this document.

The MCU bootloader is an application that is programmed into the internal flash memory of an MCU device. The bootloader detects communication traffic on one of the supported peripherals (USB-HID, USB-MSC, UART, SPI, I2C, and CAN), downloads a user application, and writes the application to internal flash. The bootloader stays resident on the flash along with the user application.

This release includes the PC-hosted Kinetis Flash Tool application. This application chooses a device application image and sends the image to the bootloader over USB-HID or UART.

#### **Chapter 2 Development tools**

The MCU bootloader 2.5.0 was compiled and tested with the following development tools.

Firmware projects:

- MCUXpresso IDE v10.1.1
- Keil MDK v5.24a with corresponding packs
- IAR Embedded Workbench for ARM® v8.20.2

 **NOTE** 

The IAR tool binary path must be added to the system environment path. For example, C:\Program Files (x86)\IAR Systems\Embedded Workbench 8.20\arm\bin.

Host projects:

- Microsoft Visual Studio<sup>®</sup> Professional 2015 for Windows<sup>®</sup> OS Desktop
- Microsoft NET Framework v4.5 (included in Windows OS 8)
- Microsoft Visual Studio C++ Redistributable for Visual Studio 2015 (vcredist\_x86.exe)
- Python v2.7 ([www.python.org](http://www.python.org))

 **NOTE** 

The Python path must be added to the system environment path. For example, C:\Python27.

- Apple Xcode<sup>®</sup> v9.2 (for tools)
- Linux® OS GNU Compiler (GCC) v5.4.0, GNU C Library(glibc) v2.23 (for tools), libraries like libstdc++6, libudev-dev, libc6, and libgcc1 may also need to be installed
- Linux OS tools have been tested on Ubuntu 16.04 LTS
- Apple Mac $^{\circ}$  OS host tools have been tested on Mac OS High Sierra 10.13.3

# **Chapter 3 System requirements**

The system requirements are based on the requirements for the development tools and the Kinetis Flash Tool application.

The recommended PC configuration is 2 GHz processor, 2 GB RAM, and 2 GB free disk space.

Windows OS applications like QCBGenerator.exe require installation of Visual C++ redistributable 2013 or greater.

.Net framework 4.5

- JP version: [www.microsoft.com/ja-JP/download/details.aspx?id=30653](http://www.microsoft.com/ja-JP/download/details.aspx?id=30653)
- US version: [www.microsoft.com/en-US/download/details.aspx?id=30653](http://www.microsoft.com/en-US/download/details.aspx?id=30653)

VS++ redistributable 2013

- JP version: [www.microsoft.com/ja-JP/download/details.aspx?id=40784](http://www.microsoft.com/en-US/download/details.aspx?id=30653)
- US version: [www.microsoft.com/en-us/download/details.aspx?id=40784](http://www.microsoft.com/en-US/download/details.aspx?id=30653)

#### **Chapter 4 Target requirements**

This release of the MCU bootloader supports the following platforms:

- FRDM-K64F Freedom Development platform
- FRDM-KV11Z Freedom Development platform
- FRDM-K22F Freedom Development platform
- FRDM-KV31F Freedom Development platform
- FRDM-K82F Freedom Development platform
- FRDM-KL82Z Freedom Development platform
- FRDM-K66F Freedom Development platform
- FRDM-KL28Z Freedom Development platform
- MAPS-KS22F256 MAPS Development platform
- TWR-K22F120M Tower System module
- TWR-K64F120M Tower System module
- TWR-KV46F150M Tower System module
- TWR-KV31F120M Tower System module
- TWR-K24F120M Tower System module
- TWR-K65F180M Tower System module
- TWR-KV11Z75M Tower System module
- TWR-K80F150M Tower System module
- TWR-KL82Z72M Tower System module
- TWR-KL28Z72M Tower System module
- TWR-KV58F220M Tower System module

There are no special requirements for the hardware other than what the board requires to operate.

#### **Chapter 5 Release contents**

This table describes the release contents.

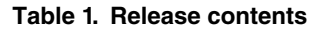

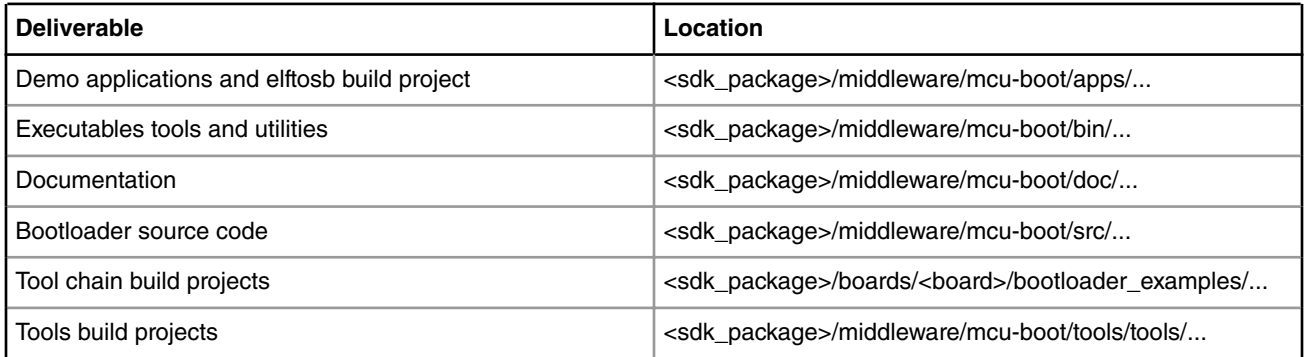

#### **Chapter 6 Getting started**

For using the MCU bootloader to load a user application on the Kinetis devices, see the *MCU Bootloader Demo Applications User's Guide* (document ID MBOOTDEMOUG).

For MCU Flashloader-specific information, see the *Getting Started with the MCU Flashloader* (document ID MBOOTFLASHGS)

For porting information, see Chapter 10, "MCU bootloader porting" in the *MCU Bootloader v2.5.0 Reference Manual* (document ID MCUBOOTRM).

For customization, see Chapter 11, "Create a custom flash-resident bootloader" in the *MCU Bootloader v2.5.0 Reference Manual* (document ID MCUBOOTRM).

# **Chapter 7 Features**

The bootloader release contains source code and toolchain projects for building flash-resident bootloaders and flashloaders for the supported platforms (see Section 4, "Target Requirements"). A flash-resident bootloader stays resident in flash along with the user application. The flash-resident bootloader can be used to download and program an initial application image into a blank area on the flash, and to later update the application. In contrast, a flashloader gets replaced in flash by the user application and therefore is a one-time programming aid.

The MCU bootloader supports the following communication interfaces for downloading an application:

- USB-HID
- USB-MSD
- UART
- I2C
- SPI
- CAN

 **NOTE** 

Not all interfaces are supported on all platforms. See the individual platform reference manual for supported interfaces.

Typically, USB-HID, USB-MSC, and UART connections are made directly to a PC, whereas I2C, SPI, and CAN require additional hardware. The bootloader, running on the target platform, acts as a communication slave. The bootloader can automatically detect which peripheral is being used to download the application and, for UART and CAN, automatically detect the baud rate.

The application image is downloaded to the target through a series of command and data packets sent from a host PC or embedded host platform.

#### **Chapter 8 Host tools**

The bootloader release contains source code and build projects for the following PC-based host tools:

- blhost: command line debug tool for sending individual commands to the bootloader.
- KinetisFlashTool: GUI application for downloading and flashing an application image.
- elftosb: command line tool for converting an ELF-formatted application image to SB format.
- MfgTool2: GUI application used in factory production.

For more information, see the *blhost User's Guide* (document MCUBLHOSTUG) and *Kinetis Flash Tool User's Guide* (document MBOOTFLTOOLUG), the *elftosb User's Guide* (document MBOOTELFTOSBUG), and the *MCU Bootloader Manufacturing Tool User's Guide* (document MBOOTMFGTOOLUG).

# **Chapter 9 New features**

The following new feature was introduced in this release:

• Added support for MCUXpresso IDE

#### **Chapter 10 Known issues**

KDS is no longer supported. MCUXpresso IDE is now supported. The known issues are as follows:

- In MCUXpresso IDE, the debug build of flashloader projects for FRDM-KV11Z, TWR-KV11Z75M, TWR-KV46F150M, FRDM-KL28Z, TWR-KL28Z72M, and MAPS-KS22 can not fit. Please use release build.
- Post-action of flashloader project in MCUXpresso IDE needs to be added manually. Right-click the flashloader project and select Properties -> C/C++ Build -> Settings -> Build steps -> Post-build steps -> Command -> Edit

```
For Windows
Debug Build:
arm-none-eabi-objcopy -I elf32-littlearm -O binary "${ProjName}.axf" "${ProjName}.bin"
python ../postaction/create fl image mcux.py "${ProjName}.axf" "${ProjName}.bin"
"flashloader_image.c"
mkdir -p "../../${ProjName}_loader/Debug/"
cp "flashloader_image.c" "../../${ProjName}_loader/Debug/" 
Release Build:
arm-none-eabi-objcopy -I elf32-littlearm -O binary "${ProjName}.axf" "${ProjName}.bin"
python ../postaction/create fl image mcux.py "${ProjName}.axf" "${ProjName}.bin"
"flashloader_image.c"
mkdir -p "../../${ProjName}_loader/Release/"
cp "flashloader image.c" "../../${ProjName} loader/Release/"
For Linux:
Debug Build:
arm-none-eabi-objcopy -I elf32-littlearm -O binary "${ProjName}.axf" "${ProjName}.bin"
python ../postaction/create_fl_image_mcux.py "${ProjName}.axf" "${ProjName}.bin" 
"flashloader_image.c"
mkdir -p "../../${ProjName}_loader/debug/"
cp "flashloader_image.c" "../../${ProjName}_loader/debug/" 
Release Build:
arm-none-eabi-objcopy -I elf32-littlearm -O binary "${ProjName}.axf" "${ProjName}.bin"
python ../postaction/create fl image mcux.py "${ProjName}.axf" "${ProjName}.bin"
"flashloader_image.c"
mkdir -p "../../${ProjName}_loader/release/"
cp "flashloader image.c" "../../${ProjName} loader/release/"
```
- blhost command flash-erase-all is not supported by flash-resident bootloader if flash access control is set (any of FTFA\_XACC register is not 0xFF).
- In MCUXpresso IDE, when building some bootloader projects, the console shows warnings. These warnings will not affect the function of bootloader projects.
- In IAR and Keil, debug and release build of flashloader are made equivalent for FRDM-KV11Z, TWR-KV11Z75M, and TWR-KV46F150M.
- When using USB-MSC (drag-and-drop to an attached target), the USB connection may abort with a timeout if the SB file contains a command to erase QSPI. Use a different peripheral interface to erase the QSPI, such as USB-HID.

# **Chapter 11 Tool notes**

- New buspal build project has not been released. Use the previous release by downloading NXP\_Kinetis\_Bootloader\_2\_0\_0 package from [www.nxp.com/MCUBOOT](http://www.nxp.com/KBOOT)
- When changing an IAR project to generate additional output (Options->Output Converter->Generate additional output), the output filename extension (Linker->Output->Output filename) must be changed to '.out'.
- The blhost tool accepts any speed setting in the "--buspal" option for the SPI and I2C peripherals. However, the maximum effective speed settings when using the BusPal example are approximately 300 kHz for I2C and 8000 kHz for SPI.
- When running blhost on Mac and Linux OS, the tool may be required to run as super user in order to have access to the device ports, i.e., 'sudo blhost'.
- When running blhost on Linux OS, it may be necessary to press the reset button on the target platform after the CDC device has been enumerated by the OS. This restarts the bootloader's UART autobaud operation.
- When running on Mac OS, open the "cu" device instead of the "tty" device. This prevents the OS from trying to initialize the target as a modem, i.e., 'blhost -p /dev/cu.usbmodem\*'
- When using MCUXpresso IDE, setting -flto can reduce compiled code size by about 10%. However, when -flto is set, no C source will show while debugging. Because size is critical to bootloader projects, -flto is turned on for some of bootloader projects. -flto can be set by checking Properties -> C/C++ Build -> Settings -> Tool Settings -> Optimization -> Enable Linktime optimization (-flto)

Each bootloader target supports one or more of the following project types:

- tower bootloader: bootloader that executes from target flash memory on the Tower platform.
- freedom bootloader: bootloader that executes from target flash memory on the Freedom platform.
- maps bootloader: bootloader that executes from target flash memory on the MAPS platform.
- flashloader: bootloader that executes from target RAM memory on either the Freedom, Tower, or MAPS platform.
- flashloader\_loader: bootstrap loader that executes from flash memory on either the Freedom or Tower platform. This loader copies an image of the flashloader into RAM, then executes the flashloader from RAM.

The flashloader\_loader project uses the output of the flashloader build to create the flashloader image to load into RAM. For this reason, the flashloader project must be built before building the flashloader loader project. Also, install Python27 for successful flashloader image generation.

When debugging flashloader with ARM Keil MDK compiler, there is no need to use the load button. The "Start/Stop Debug Session" button correctly downloads the flashloader image into the target RAM address and starts executing it. However, the flashloader\_loader and flash-resident bootloader are required to use the load button to properly program the internal flash.

There is an intermittent issue with ARM Keil MDK when it uses J-Link to load the image. An error message pops up indicating flash download failed. The workaround to this issue is to load the Keil-built image separately, using J-Link, and not through Keil.

#### **Chapter 12 Revision history**

The following table contains a history of changes made to this document.

#### **Table 2. Revision history**

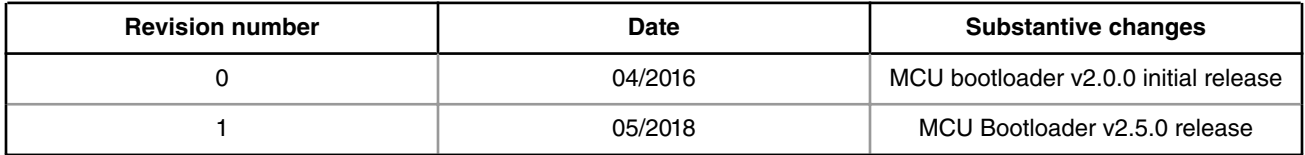

*How To Reach Us*

**Home Page:**

[nxp.com](http://www.nxp.com)

**Web Support:**

[nxp.com/support](http://www.nxp.com/support)

Information in this document is provided solely to enable system and software implementers to use NXP products. There are no express or implied copyright licenses granted hereunder to design or fabricate any integrated circuits based on the information in this document. NXP reserves the right to make changes without further notice to any products herein.

NXP makes no warranty, representation, or guarantee regarding the suitability of its products for any particular purpose, nor does NXP assume any liability arising out of the application or use of any product or circuit, and specifically disclaims any and all liability, including without limitation consequential or incidental damages. "Typical" parameters that may be provided in NXP data sheets and/or specifications can and do vary in different applications, and actual performance may vary over time. All operating parameters, including "typicals," must be validated for each customer application by customer's technical experts. NXP does not convey any license under its patent rights nor the rights of others. NXP sells products pursuant to standard terms and conditions of sale, which can be found at the following address: [nxp.com/](http://www.nxp.com/SalesTermsandConditions) [SalesTermsandConditions](http://www.nxp.com/SalesTermsandConditions).

NXP, the NXP logo, NXP SECURE CONNECTIONS FOR A SMARTER WORLD, All other product or service names are the property of their respective owners. ARM, AMBA, ARM Powered, are registered trademarks of ARM Limited (or its subsidiaries) in the EU and/or elsewhere. All rights reserved.

Ⓒ 2018 NXP B.V.

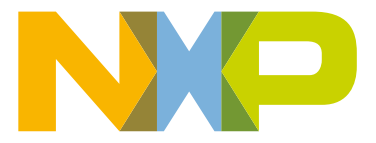

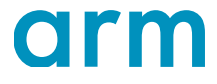